# How to modify the Generic JVM Arguments and Java system properties for a WAS server

# IBM Techdoc: 7023868

<http://www.ibm.com/support/docview.wss?rs=171&uid=swg27023868>

Date last updated: 12-Jan-2012

Angel Rivera – [rivera@us.ibm.com](mailto:rivera@us.ibm.com) IBM WebSphere MQ Support

+++ Question

You read in a document related to WebSphere MQ Classes for JMS or WebSphere Application Server (such as a technote or an APAR) that an environment variable needs to be set for the Java Virtual Machine (JVM) under the application server. How do you configure such variable?

Some examples of such variables are (this is not an exhaustive list)

java.library.path (for specifying the MQ Native Libraries path): <http://www.ibm.com/support/docview.wss?uid=swg27017881> WebSphere MQ V5.3, V6 and V7 as JMS Provider for WebSphere Application Server V5, V6.0, V6.1 and V7

com.ibm.mq.jms.tuning.startupReconnectionRetryCount APAR IZ76343 <http://www.ibm.com/support/docview.wss?uid=swg1IZ76343> IZ76343: WEBSPHERE MQ 7: EJB MODULE DOES NOT START IF ANY OF THE MESSAGE ENDPOINTS TO AN ACTIVATION SPECIFICATION FAILS TO ACTIVATE

com.ibm.mq.jms.tuning.eoqTimeout <http://www-1.ibm.com/support/docview.wss?uid=swg21228320> Messages remain on JMS destinations for a long time before they are delivered to message-driven beans (MDBs)

com.ibm.mq.tuning.socketGrainTimeout from APAR IC74652:

<http://www-01.ibm.com/support/docview.wss?uid=swg1IC74652>

IC74652: WMQ V7 JVM THREADS STUCK, HUNG, WAITING WHEN HEARTBEAT INTERVAL HBINT IS SET TO 0

com.ibm.mq.jms.tuning.QATVersion <http://www-01.ibm.com/support/docview.wss?uid=swg21291639> MDB listener does not retrieve all messages or suffers delays retrieving messages from a WebSphere MQ queue

com.ibm.msg.client.wmq.overrideProviderVersion APAR PM28998 <http://www-01.ibm.com/support/docview.wss?uid=swg1PM28998> PM28998: WEBSPHERE MQ V7 JMSCMQ0001: MQ CALL FAILED WITH CODE 2 REASON CODE 2298 MQRC\_FUNCTION\_NOT\_SUPPORTED

+++ Answer:

There are 2 methods. If the document explicitly mentions one of the methods, then follow that one.

++ Method 1 - How to modify "Generic JVM arguments" field for a WAS server.

+ Summary:

Servers -> Server Types -> <server name> -> Java and Process Management -> Process definition -> Java Virtual Machine -> Generic JVM arguments

+ Details

Bring up the WebSphere Administrative Console, and log in.

In the left hand panel, expand Servers->Server Types and click on WebSphere application servers.

In the main panel in the Administrative Console, click on the entry for your server

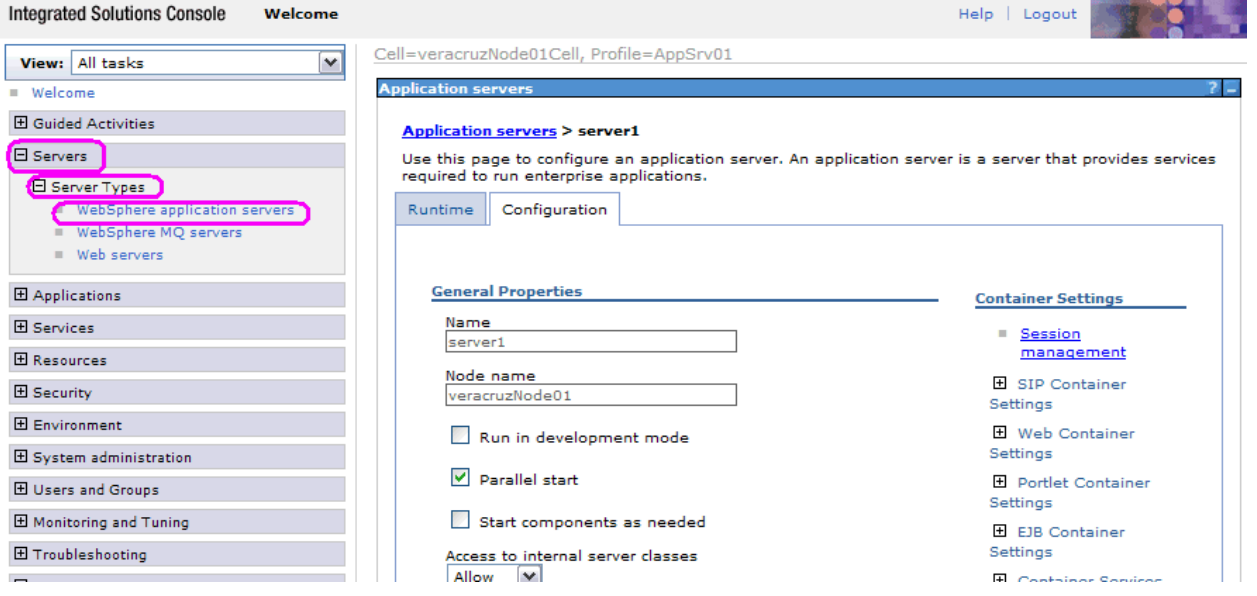

You will need to scroll down and under "Server Infrastructure", click Java and Process Management

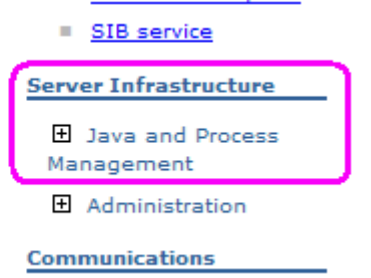

#### **Server Infrastructure El Java and Process** Management Class loader Process ٠ definition Process п الموافقة والمواسوس والمت

## Click Java and Process Management > Process definition

#### Select "Java Virtual Machine"

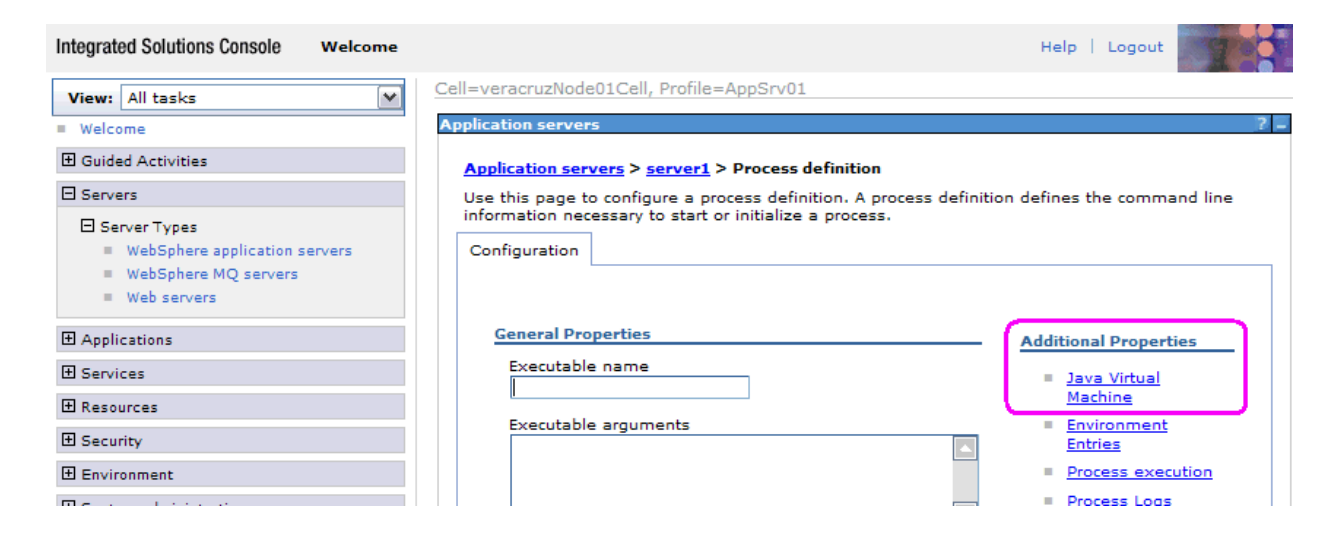

### You will see:

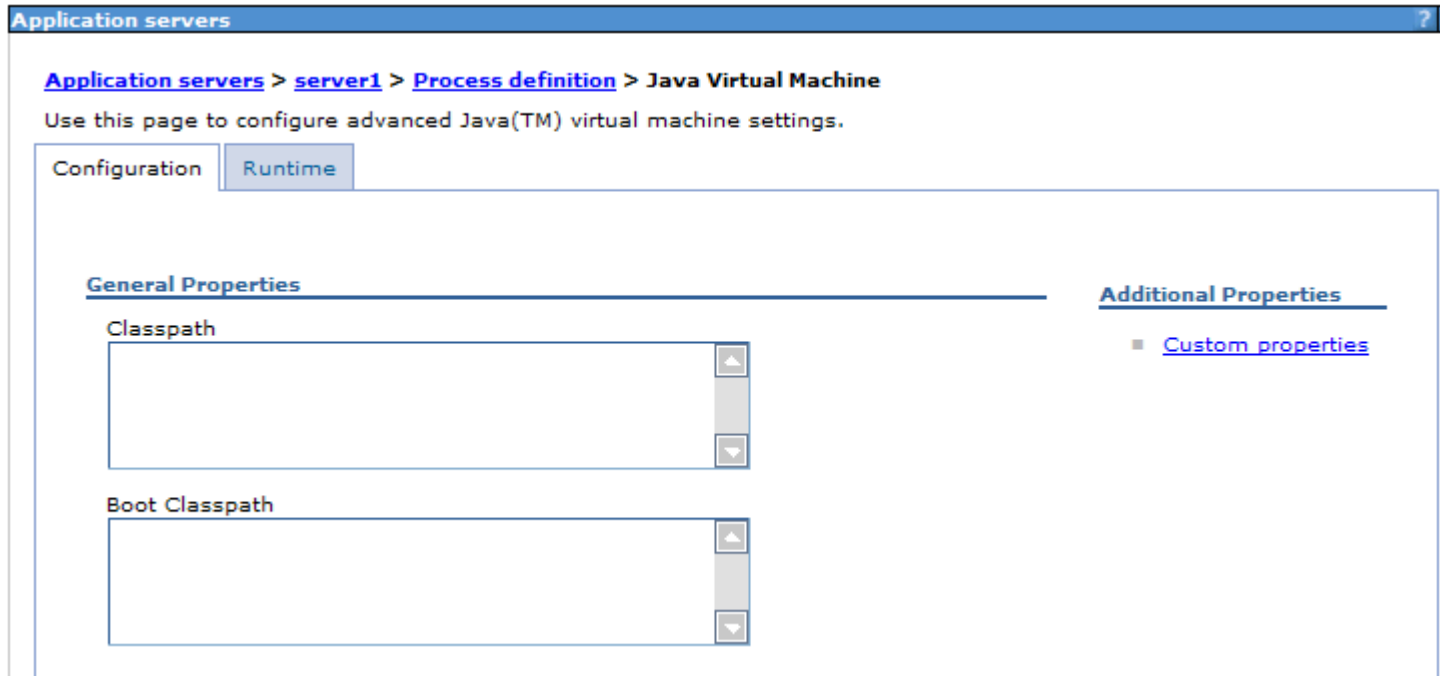

Scroll down to find "Generic JVM arguments.

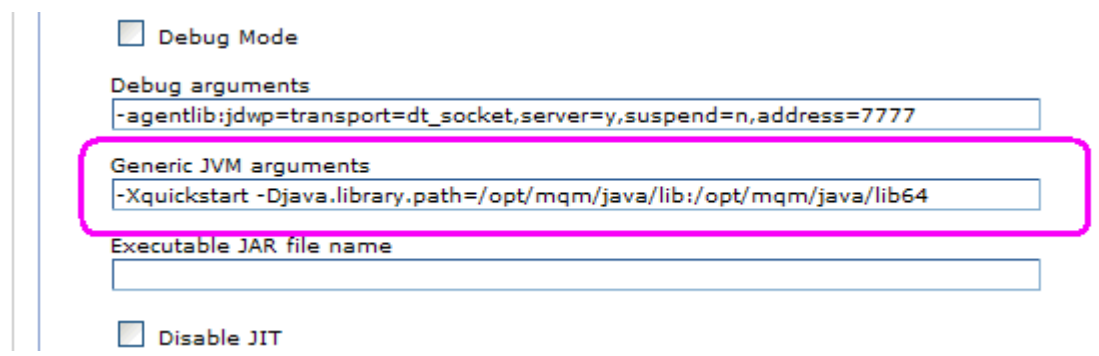

Under "Generic JVM arguments", enter the desired variables.

For example: -Djava.library.path=library\_path For Linux 32-bit, it should be: -Djava.library.path=/opt/mqm/java/lib For Linux 64-bit, HP-UX and Solaris, the string is: -Djava.library.path=/opt/mqm/java/lib:/opt/mqm/java/lib64 For AIX, the string is: -Djava.library.path=/usr/mqm/java/lib:/usr/mqm/java/lib64

Other examples:

 -Dcom.ibm.mq.jms.tuning.startupReconnectionRetryCount=<value> -Dcom.ibm.mq.jms.tuning.startupReconnectionRetryInterval=<time in milliseconds>

- Save the changes, and restart the application server.

++ Method 2 - Custom Properties

In WebSphere Application Server, the JVM system property can be set using the Administrative console:

Servers-> Application Servers (from the left hand menu) then select: <server name> -> Server Infrastructure -> Java and Process Management -> Process Definition -> Java Virtual Machine -> Custom Properties

+ Details

Follow the steps mentioned in Method 1 and at the "Java Virtual Machine" section, select "Custom properties".

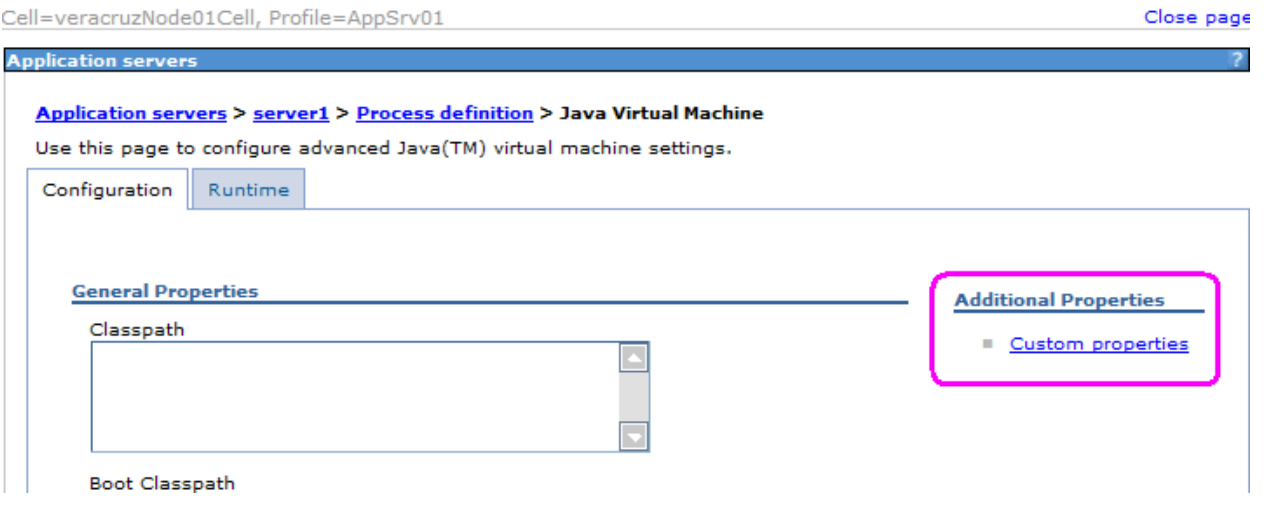

You will see the Custom Properties.

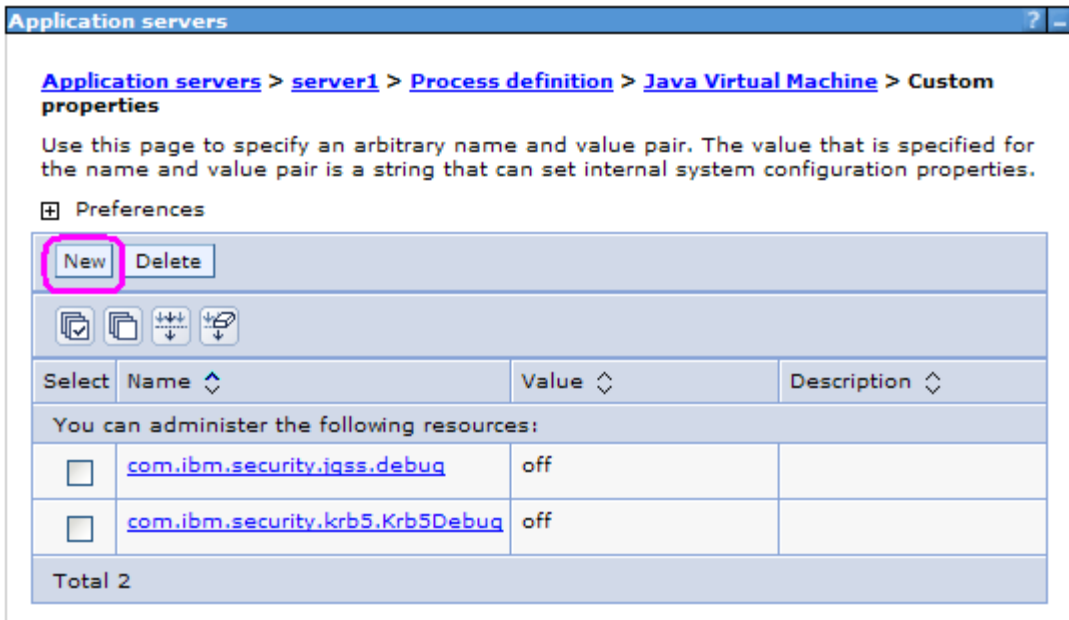

## Click on New. Then you can create the new entry:

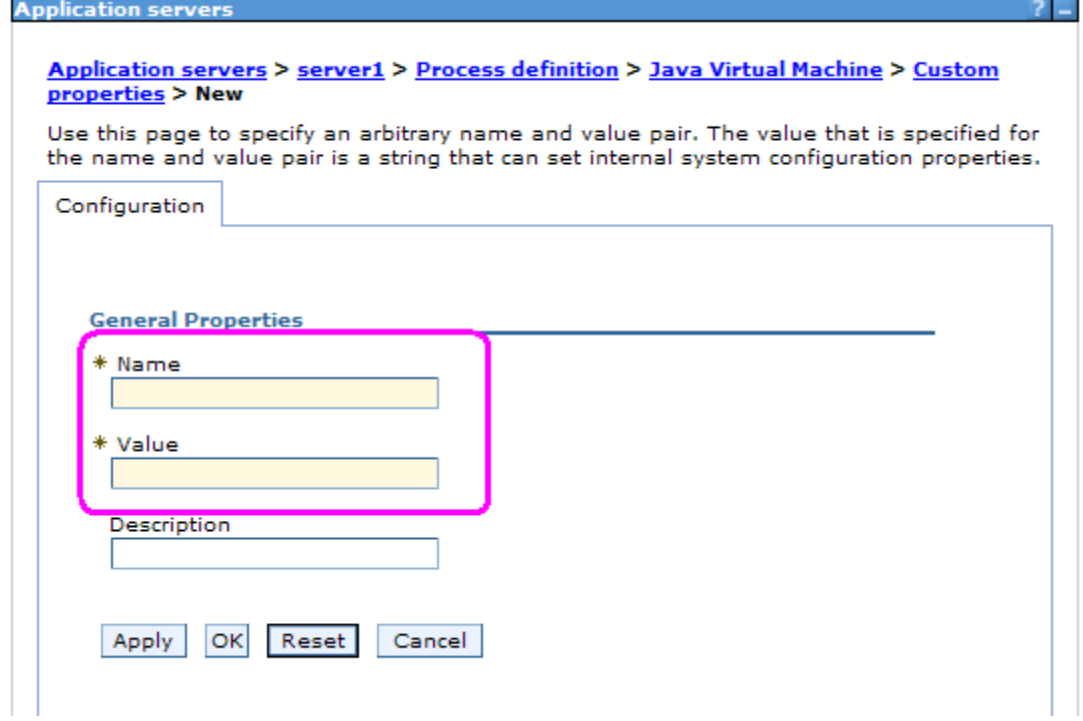

Name=com.ibm.msg.client.wmq.overrideProviderVersion Value=6

- Save the changes, and restart the application server.

+++ end +++